自動車整備のトータルサポート

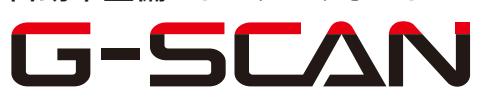

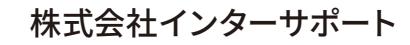

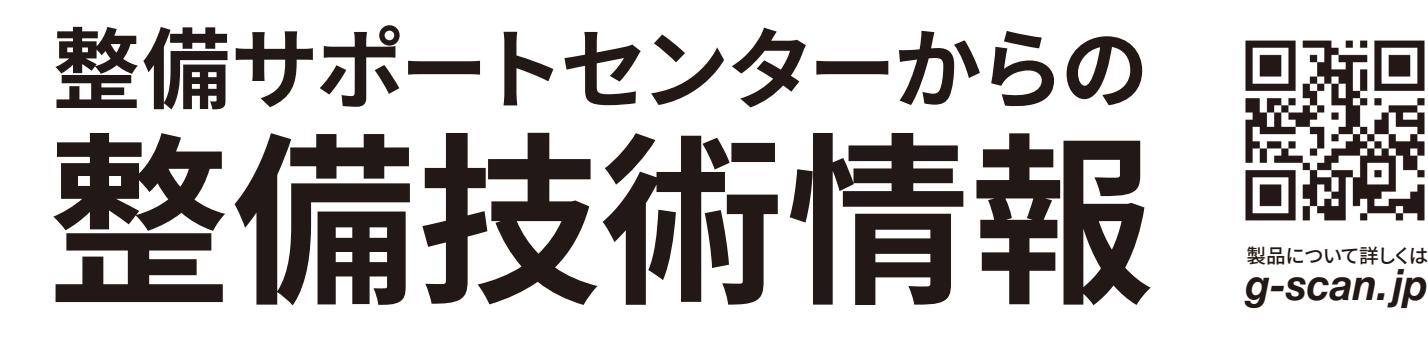

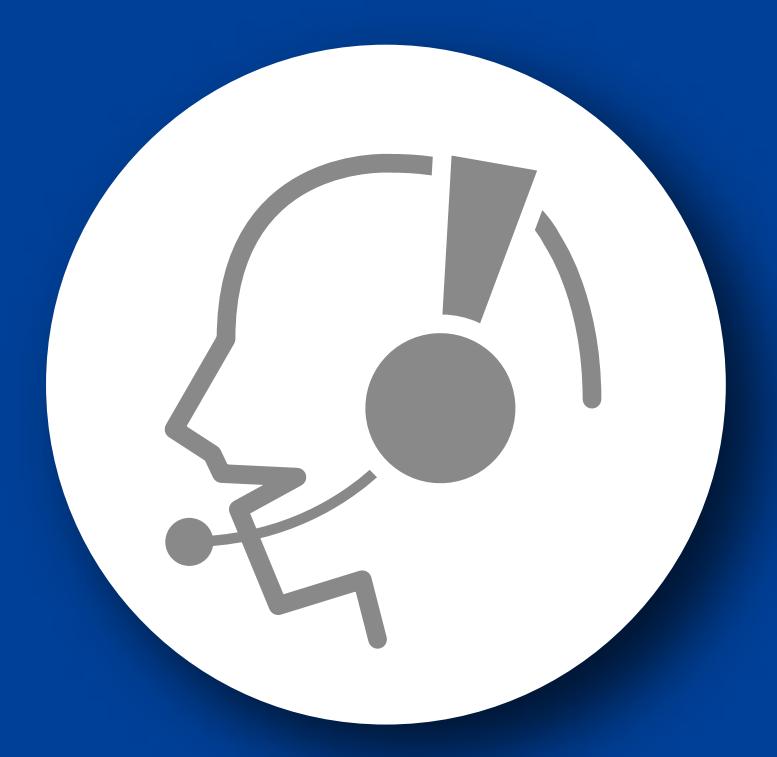

# 整備サポートセンター

## サポート費 ¥ 27,500 数/年

月~金 10:00~17:00/土 10:00~15:00 (祝祭日、休業日は除く)

### エスティマハイブリッド(AHR10W)(H15.07~H17.12)

## ブレーキフルード交換要領

■適応車種:エスティマハイブリッド(AHR10W) ■適応年式: 平成 15 年 7 月~平成 17 年 12 月

G-scan を使用して行なうエスティマハイブリッド(AHR10W)のブレーキフルード交換要 領を記載しますので、参考にしてください。

## ※注意※

・ブレーキフルードの交換は車両停止状態、車両が正常な状態(ウォーニングランプ 消灯時、故障未検出時)で実行してください。

・エア抜きを行う際はシフトレバーP レンジでパーキングブレーキを効かせた状態で作 業を行なってください。

・エア抜きはエアが完全に抜けるまで行なってください。エアが完全に抜けていないと 車両に悪影響を及ぼすだけでなく、ブレーキ回路に支障をきたし、正常なブレーキ操 作ができなくなり、交通事故を引き起こす原因となります。

・交換中はリザーバタンク内のブレーキフルードが常にリザーバタンクを満たしている 状態にしてください。

#### ブレーキフルードの交換要領

1.IG SW OFF の状態で、G-scan を DLC3 コネクタ(OBD16 ピン)に接続してください。

2.IG SW を ON にしてください。

3.G-scan の電源を ON にして車種、システムを選択してください。選択するシステム に関しては『ABS/VSC』又は『ABS/VSC/ARS』を選択してください。

4.診断メニューにおいて、『作業サポート』→『エア抜き』→『ECB』の順番で項目を選 択してください。エア抜き項目が表示されます。

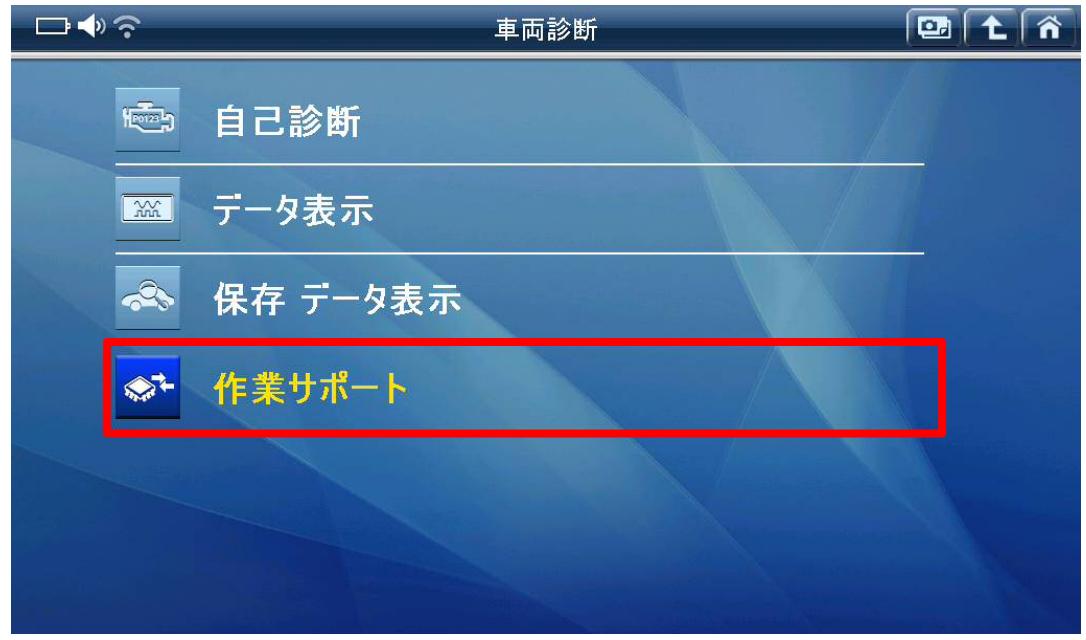

〈図:作業サポートを選択〉

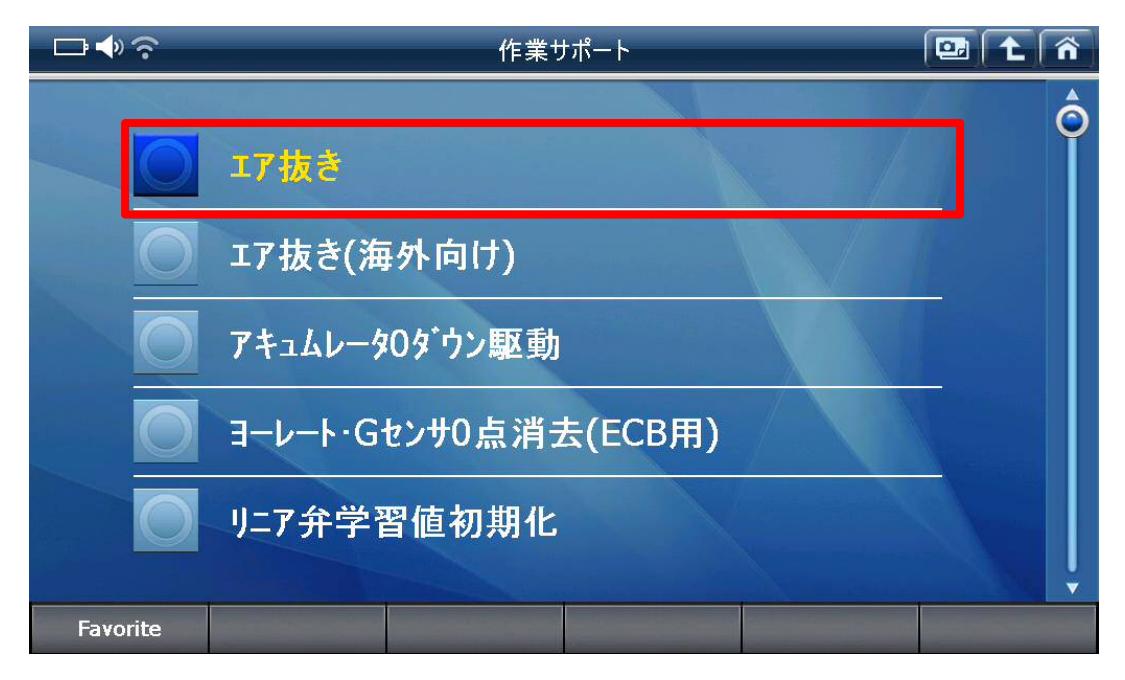

〈図:エア抜きを選択〉

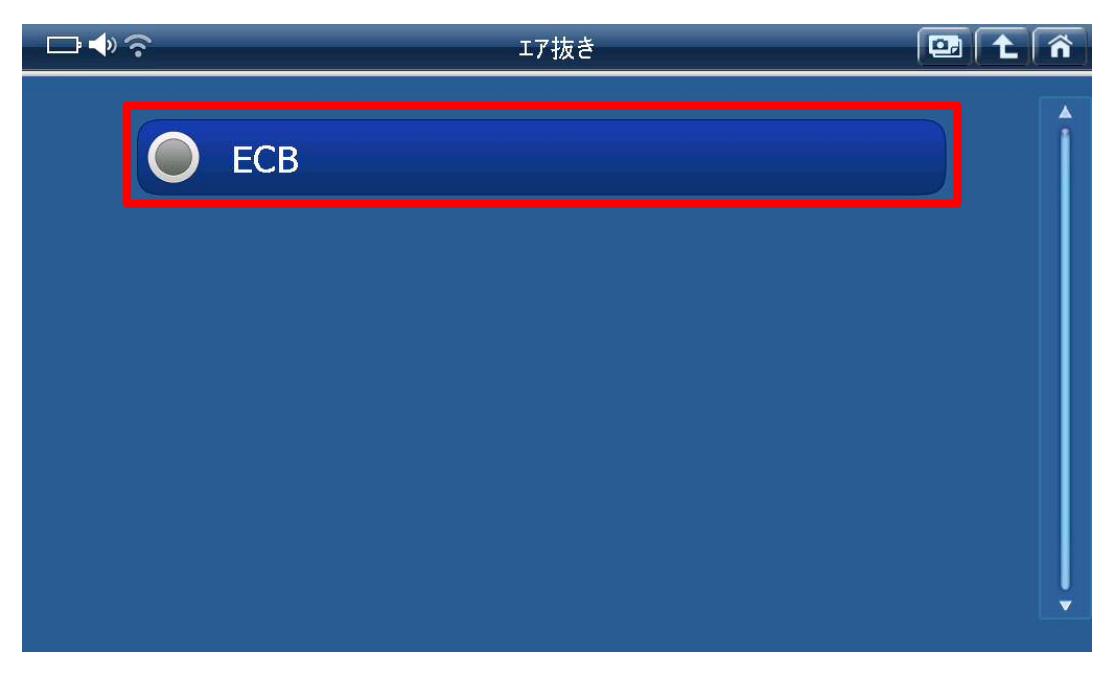

〈図:ECB を選択〉

5.『ブレーキ制御禁止』を選択して、実行してください。

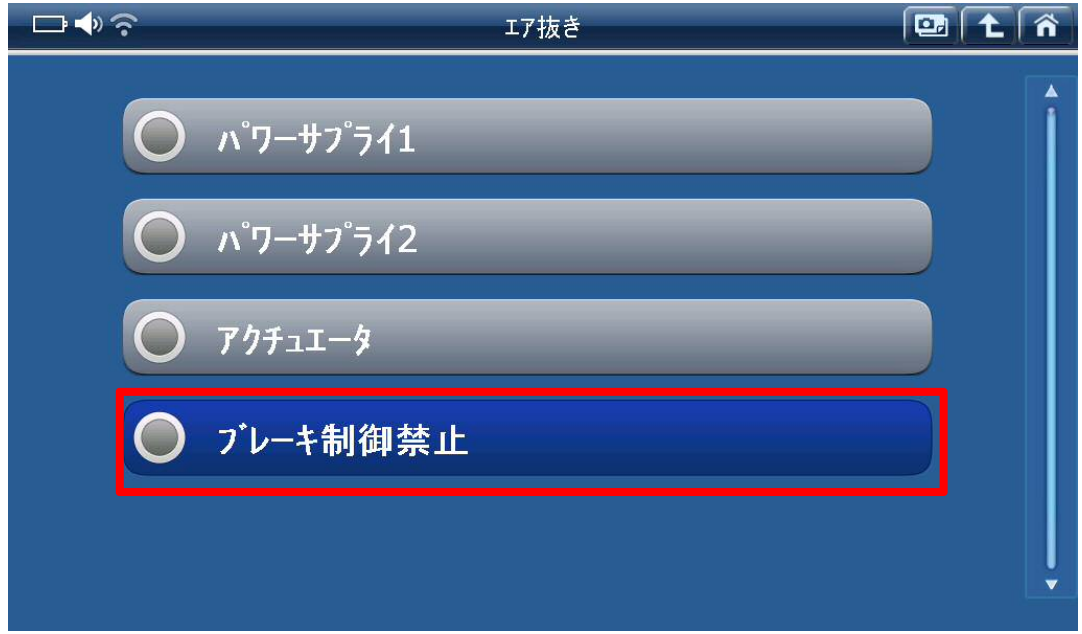

#### 〈図:ブレーキ制御禁止を選択〉

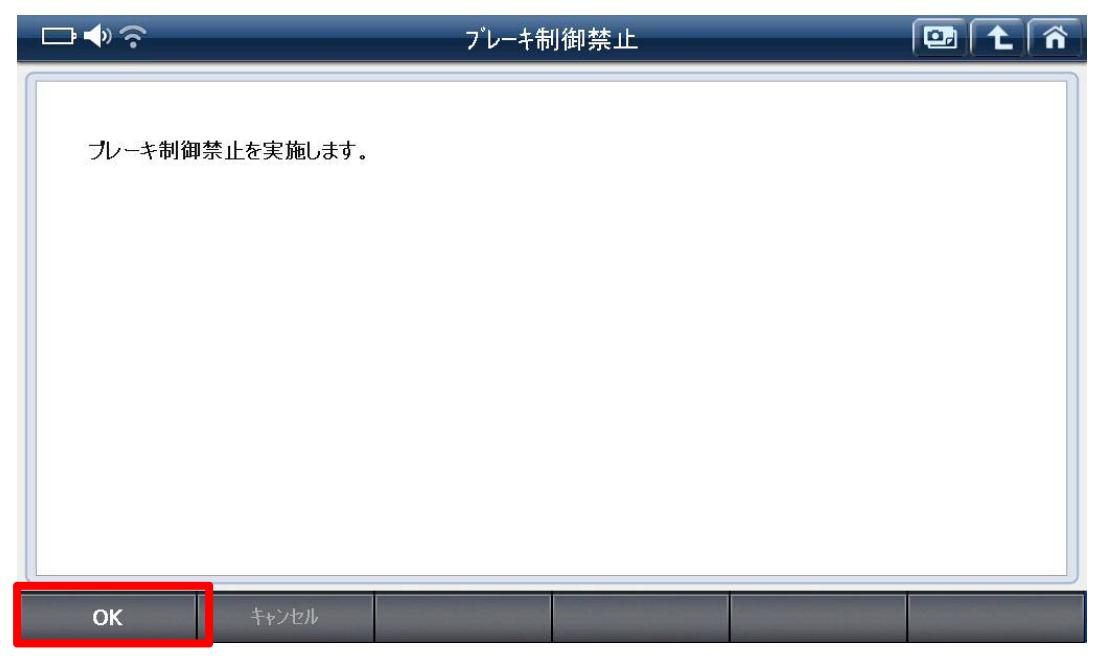

〈図:ブレーキ制御禁止を実行〉

6.ブレーキペダルをペダリングし、フロント右、左のブリーダプラグよりエア抜きを行 なってください。

#### ※注意※

・エア抜きはエアが完全に抜けるまで繰り返し行なってください。

・エア抜きは右、左の順に行なってください。

・ブリーダプラグの締め付けトルク: 8.3N・m {85kgf・cm}

7.G-scan で実行した『ブレーキ制御禁止』を解除します。

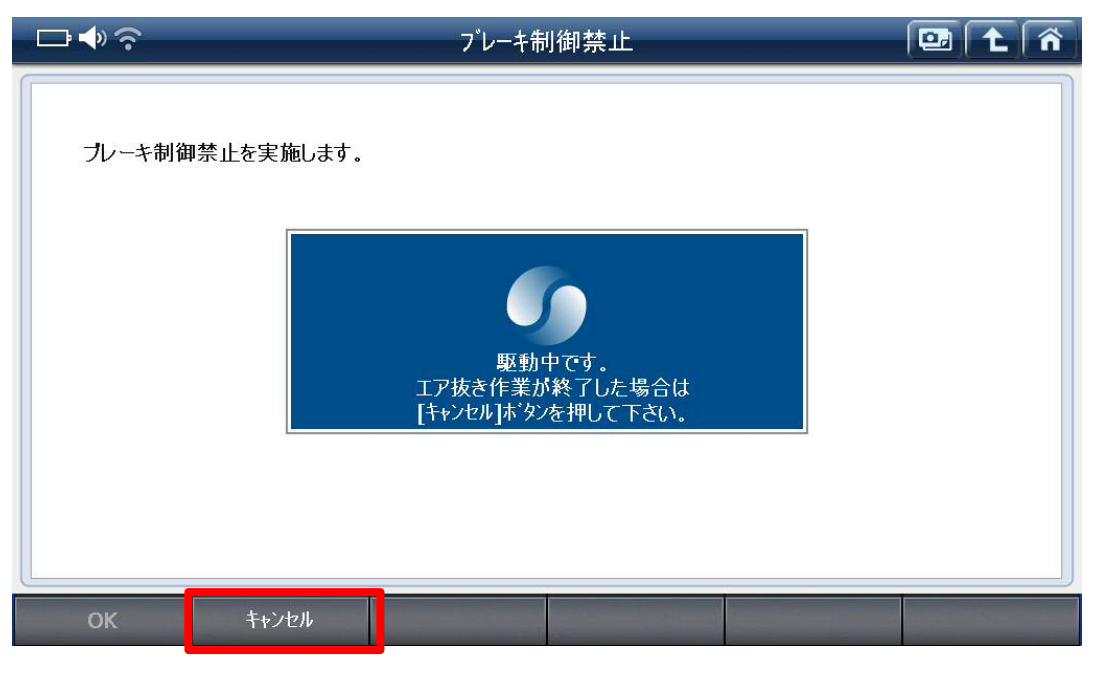

#### 〈図:ブレーキ制御禁止の解除〉

8. G-scan の診断メニューにおいて『自己診断』を選択して記憶された故障コードを消 去してください。

9. G-scan の診断メニューにおいて『作業サポート』→『エア抜き』→『ECB』の順番で 項目を選択し、『RL 輪』を選択して、実行してください。

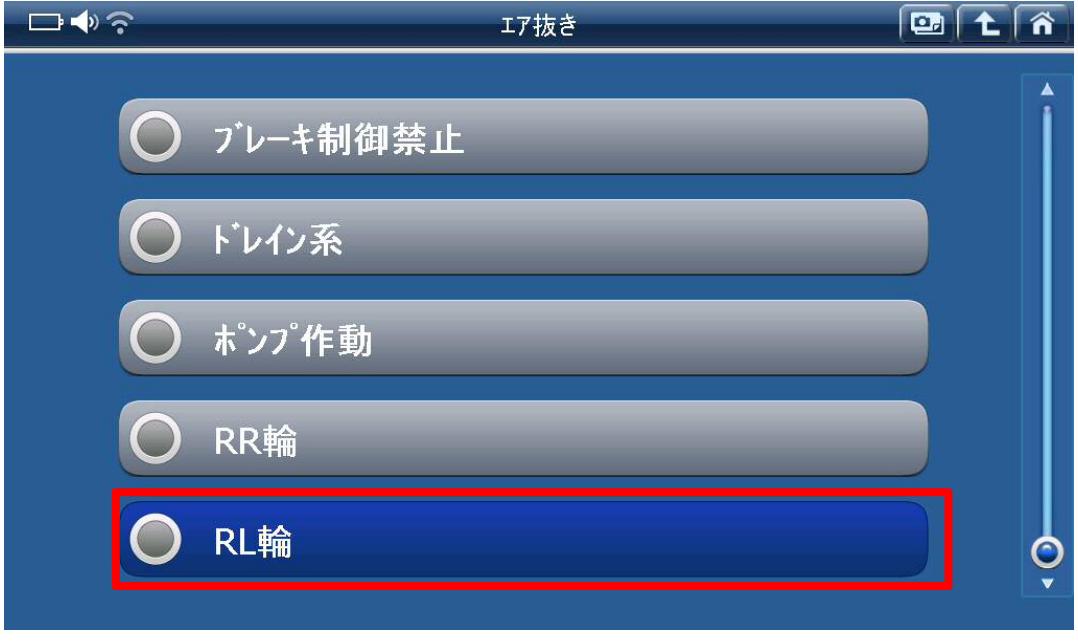

〈図:RL 輪の選択〉

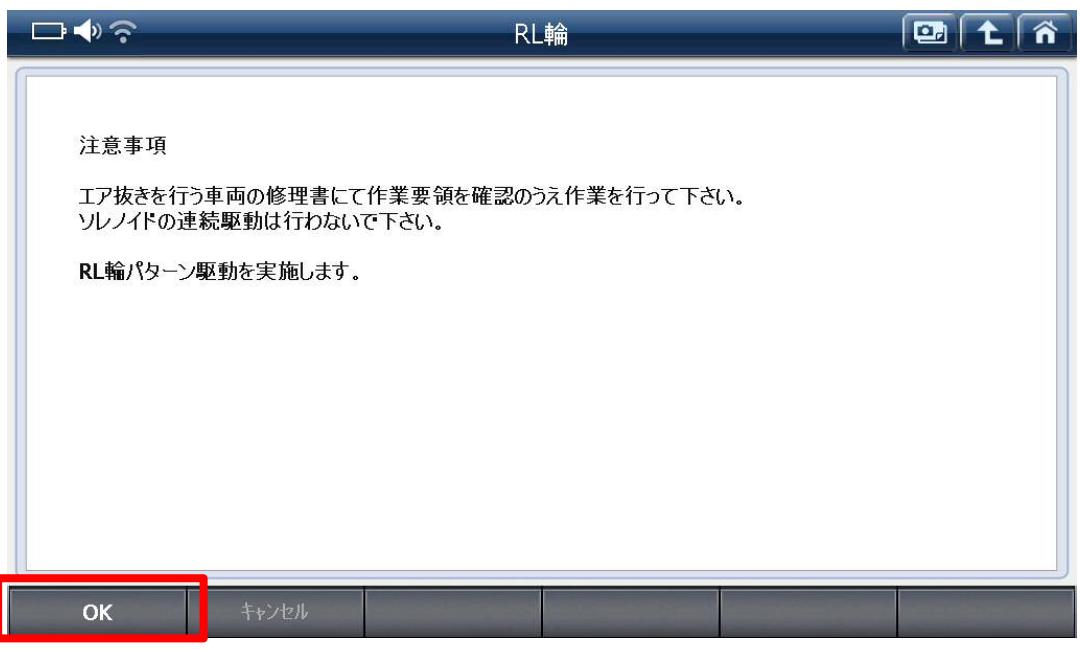

〈図:RL 輪の実行〉

10. ポンプモータ、ソレノイド駆動中にリア左のブリーダプラグよりエア抜きを行なって ください。エア抜きはブレーキペダルをペダリングせず、踏み込んで保持した状態で行 なって下さい。

#### ※注意※

- ・ソレノイドの駆動は約 30 秒で自動的に停止します。
- ・エア抜きはエアが完全に抜けるまで繰り返し行なってください。
- ・ブリーダプラグの締め付けトルク: 8.3N・m {85kgf・cm}

11. G-scan の診断メニューにおいて『作業サポート』→『エア抜き』→『ECB』の順番で 項目を選択し、『RR 輪』を選択して、実行してください。

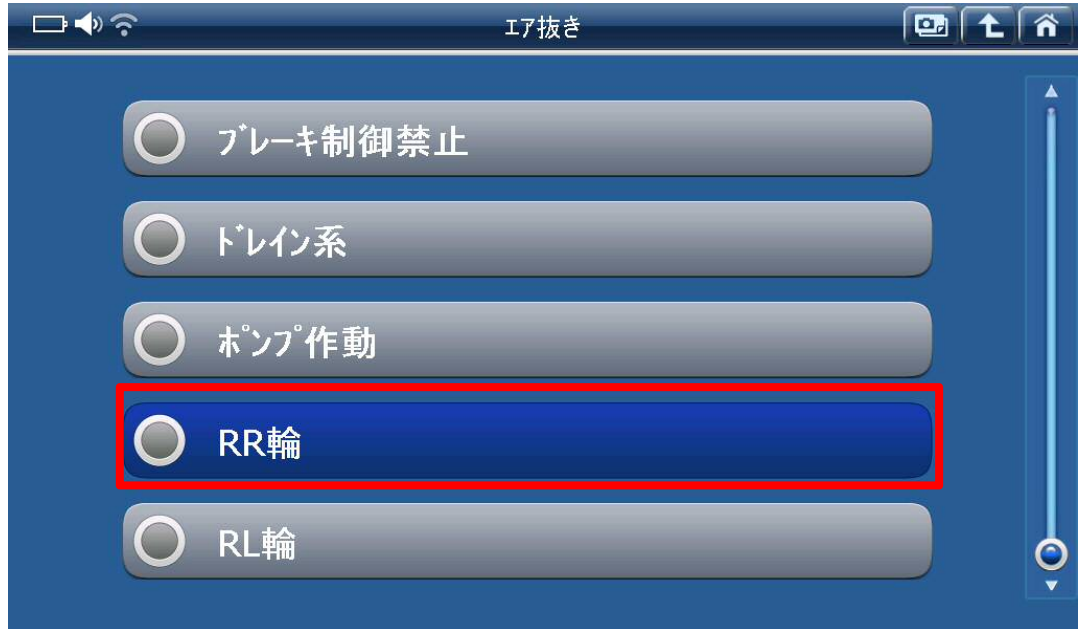

〈図:RR 輪の選択〉

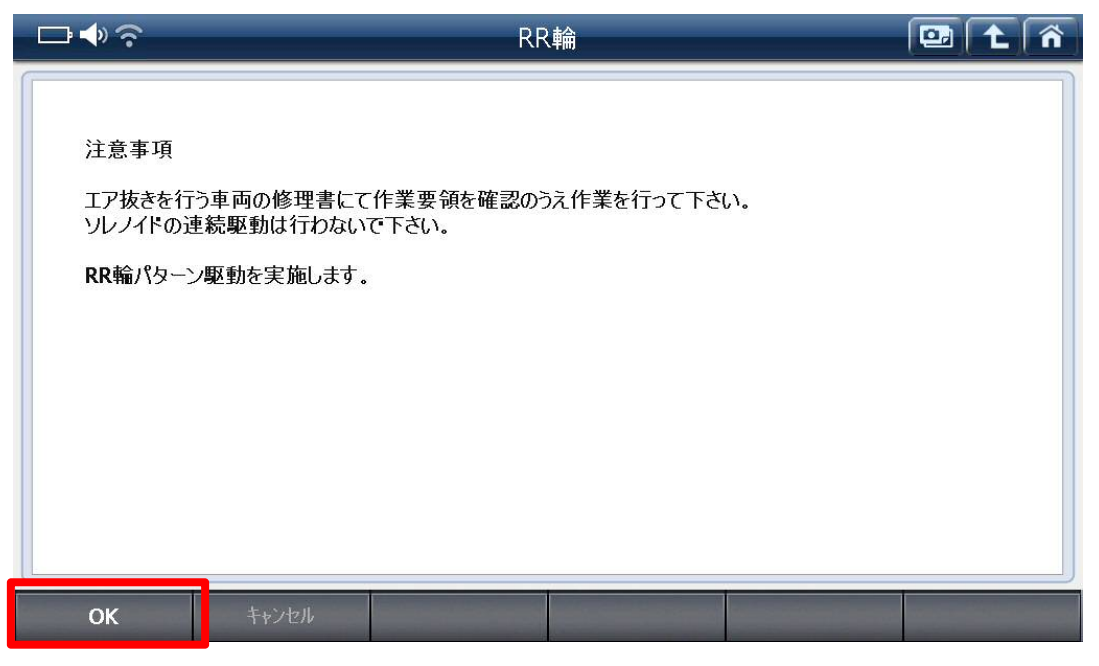

〈図:RR 輪の実行〉

12. ポンプモータ、ソレノイド駆動中にリア右のブリーダプラグよりエア抜きを行なって ください。エア抜きはブレーキペダルをペダリングせず、踏み込んで保持した状態で行 なって下さい。

#### ※注意※

・ソレノイドの駆動は約 30 秒で自動的に停止します。

・エア抜きはエアが完全に抜けるまで繰り返し行なってください。

・ブリーダプラグの締め付けトルク: 8.3N・m {85kgf・cm}

13. G-scan の診断メニューにおいて『作業サポート』→『アキュームレータ0ダウン駆 動』の順番で項目を選択し、『アキュームレータ 0 ダウン駆動』を実行してください。

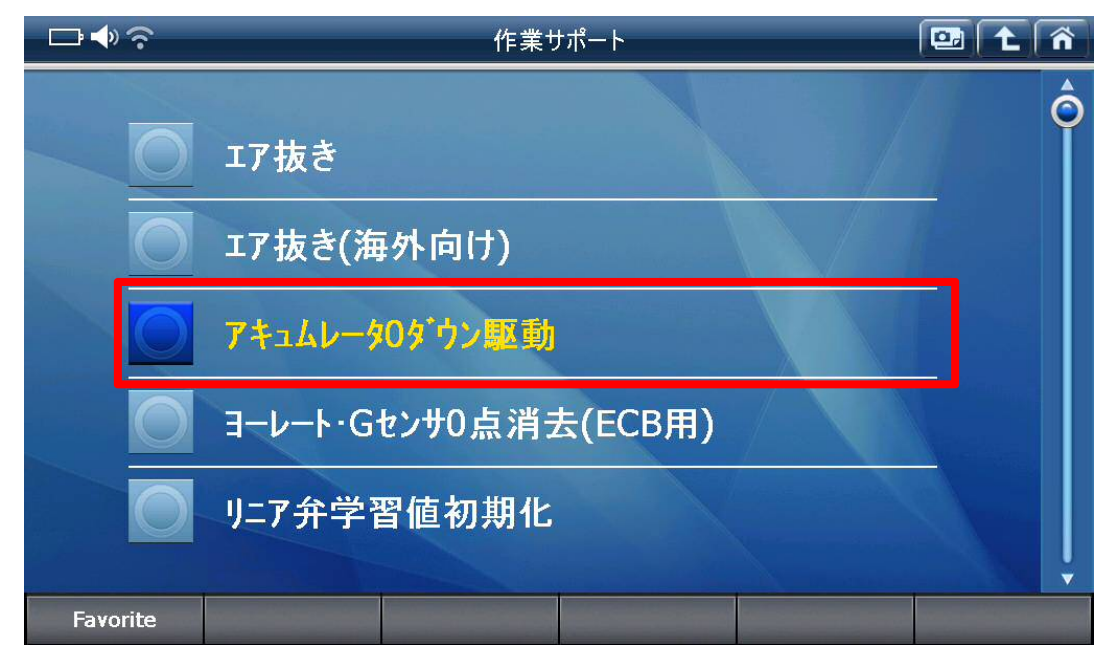

〈図:アキュームレータ 0 ダウン駆動を選択〉

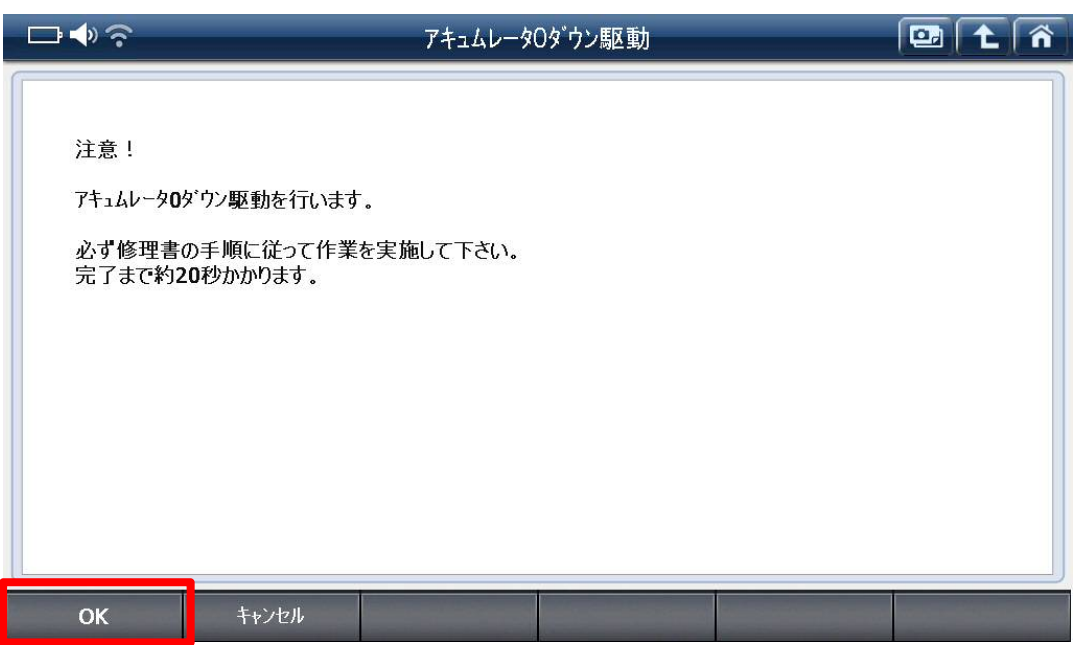

〈図:アキュームレータ 0 ダウン駆動を実行〉

14.『アキュームレータ 0 ダウン駆動』完了後に IG SW を OFF→ON してください。

15.13、14の作業を 5 回繰り返してください。

16.リザーバタンク内のブレーキフルードが MAX レベルになるようフルード量を調整 してください。

17. 最後に G-scan の診断メニューにおいて『自己診断』を選択して記憶された故障 コードを消去してください。

### 問い合わせ窓口

■ アフターサポート

ナビダイヤル 0570-064-737

受付時間:月~金 10:00~17:00 ※祝日、休業日は除く ※IP電話・PHSからはご利用出来ません

音声ガイダンスに従って、ご希望の番号を押してください

- ① 整備サポートセンター
- ② 製品保守センター
- ③ アフターサービス更新のお申込み

株式会社インターサポート 〒310-0803 茨城県水戸市城南 1 丁目 6 番 39 号 Tel 029-303-8021(代)/ Fax 029-303-8022 https://www.inter-support.co.jp/